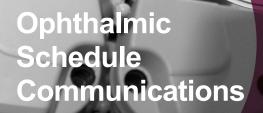

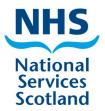

February 2022

# Welcome to the schedule communications, where you will find useful information and helpful tips!

## **General Ophthalmic Services (GOS) Fees Uplift**

After due consideration and consultation with Optometry Scotland, Scottish Ministers have determined that fees for all GOS eye examinations undertaken on or after 1 April 2021 (including domiciliary visiting fees) will be increased by 3%.

The increase will not apply to additional payments made to practices as part of COVID-19 related financial support measures i.e. "top-up" payments.

The increase will be applied in two stages:

- For claims paid between the April 2021 and January 2022 payment schedules inclusive, for GOS eye examinations undertaken on or after 1 April 2021 – payment of backdated fees will be made in the February paid March 2022 payment schedule, which will be paid to practices on Thursday 24 March 2022.
- For claims submitted after the January paid February 2022 payment schedule, for GOS eye examinations undertaken on or after 1 April 2021

   as GOS claims can be submitted up to six months from the eye examination date, payments will be made to practices at the end of the first and second quarters of financial year 2022-23.

## Update to Respiratory Infections in Health and Care Settings Infection Prevention and Control (IPC) Addendum

Please note there have been changes to the screening assessment questions for all health and social care settings. Please refer to the <u>Winter (21/22)</u>, <u>Respiratory Infections in Health and Care Settings Infection Prevention</u> and Control (IPC) Addendum (section 5.7) for the most up to date version.

#### Change or reset your eSchedule password

If you need to change or reset your eSchedule password, you can visit the login screen on the <u>Directory Information System</u> website. If you have a CAT20 secure connection please use an unconnected device, such as your personal Smart Phone, to access this website.

### Resetting the eOphthamic webform password

You can reset your eOphthalmic password by setting five security questions. Further guidance on how to reset your password is available on our <u>website</u>.

Claim cut-off dates – February paid March Schedule Electronic: To be confirmed Post (HES forms only): Monday 28 February 2022 4pm Telephone: 0131 2756200 | email: <u>NSS.psdophthalmic@nhs.scot</u> Visit <u>the Ophthalmic services page on the NSS website</u>